## **Table of Contents**

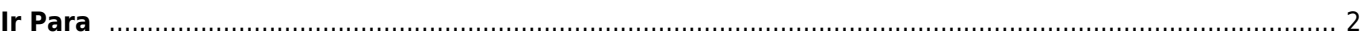

## <span id="page-1-0"></span>**Ir Para**

O menu "Ir Para…" pode ser usado para navegar para qualquer coordenada, mesmo não existindo nenhuma geocache ou ponto de interesse no local. Pode ainda ser utilizado para planear pontos de interesse.

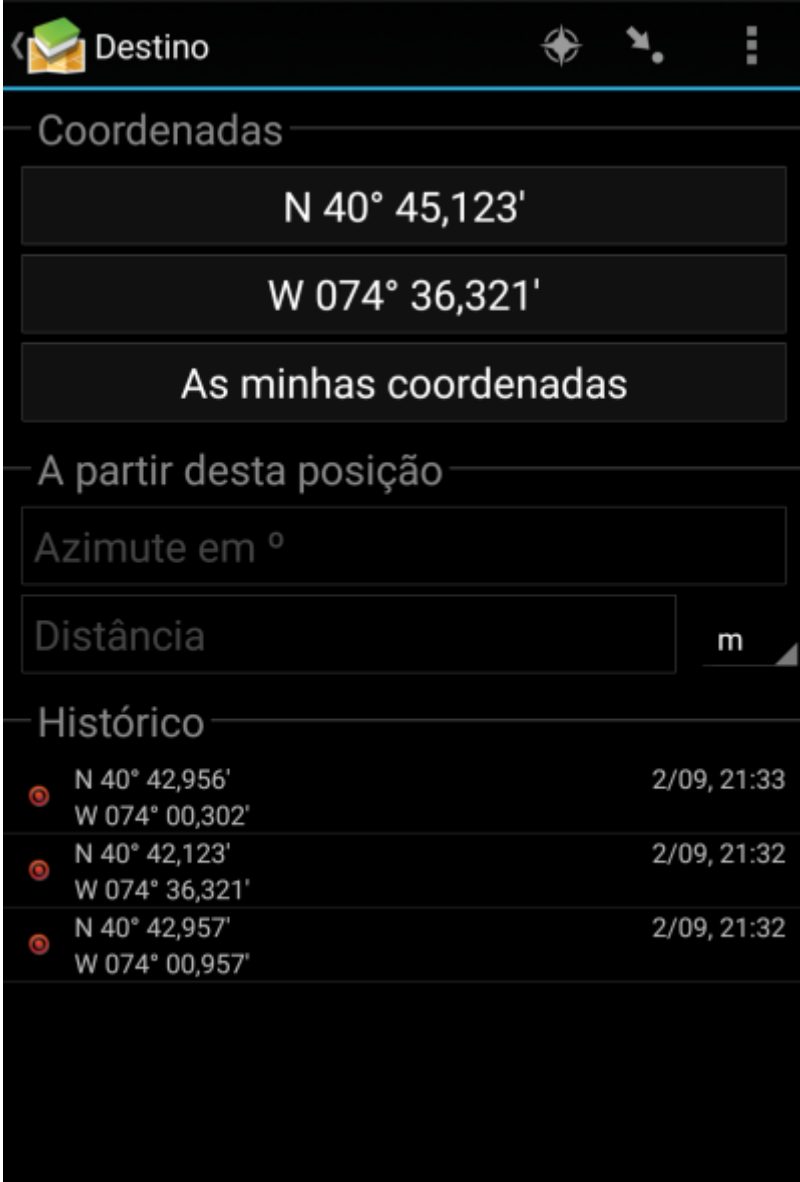

Para inserir as coordenadas, pressione na secção de coordenadas para abrir a [caixa de diálogo](https://cgeo.droescher.eu/pt/coordinatedialog). Se pretender planear um ponto de interesse a partir desta posição poderá opcionalmente inserir o azimute e a distância em baixo.

A última secção desta página apresenta o histórico de coordenadas pesquisadas anteriormente com a data/hora

## O menu do topo tem várias opções disponíveis:

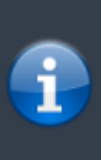

Os ícones apresentados na barra superior e os conteúdos escondidos no menu são distribuídos de forma dinâmica com base na resolução e orientação do seu dispositivo. Devido a este facto, poderá ser possível visualizar, mais ou menos itens no menu ou como ícones na barra superior. No caso de uma função no menu ser apresentada como ícone, poderá premir durante uns segundos o mesmo para ver a sua função.

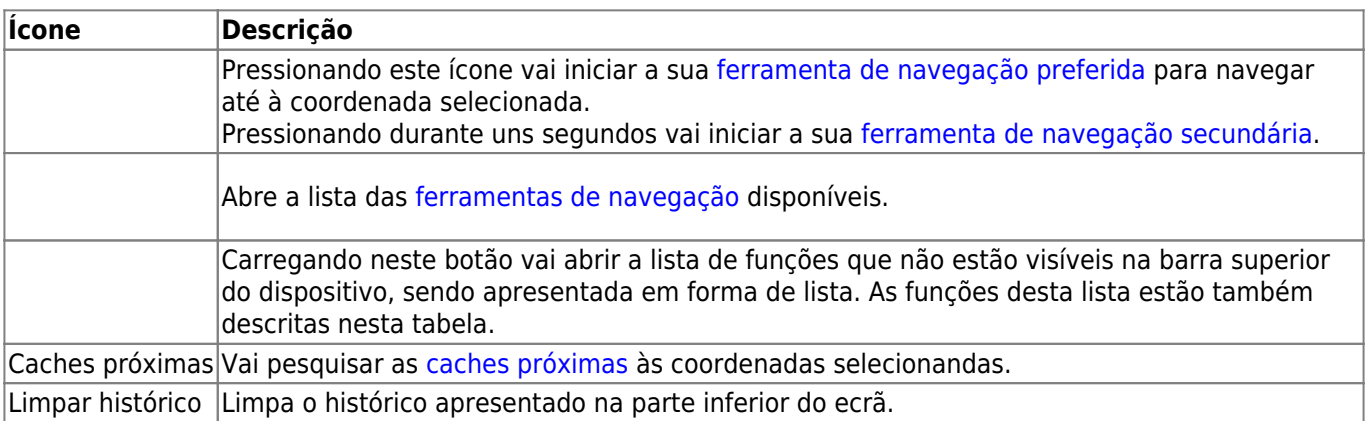